# **Teosavainten käyttöönotto: muut versiot Finnassa**

Finnassa on mahdollista näyttää saman teoksen eri painokset ja kieliversiot ottamalla käyttöön versioiden näyttäminen. Versiot on mahdollista näyttää tietuesivun välilehdessä tai tietuesivun katso myös -komponentin tilalla. Teoksen versiot tunnistetaan käyttämällä ns. teosavaimia. Teosavaimia on kahta tyyppiä: UT (uniform title, yhtenäistetty nimeke) ja AT (Author+Title, Tekijä+Nimeke). Teosavaimia muodostetaan MARC-, QDC-, LIDO- ja FORWARDtietueille. Tietueen teosavaimet löydät henkilökuntanäytöstä **work\_keys\_str\_mv** -indeksikentän kohdalta. Tarkempia tietoja teosavainten muodostumisesta löytyy sivulta [Teosavainten muodostuminen.](https://www.kiwi.fi/display/Finna/Teosavainten+muodostuminen)

## Versiot tietuesivun välilehdessä

Versiot näkyvät seuraavasti: hakutulossivulla näkyy kunkin hakutuloksen yhteydessä linkki "näytä muut versioi". Samalla on nähtävissä muiden versioiden lukumäärä. Linkistä versiot avautuvat omaan välilehteensä tarkasteltavaksi. Välilehdellä näytetään vain rajattu lista versioita. Kaikki versiot saa näkyviin Näytä hakutuloksena -linkistä.

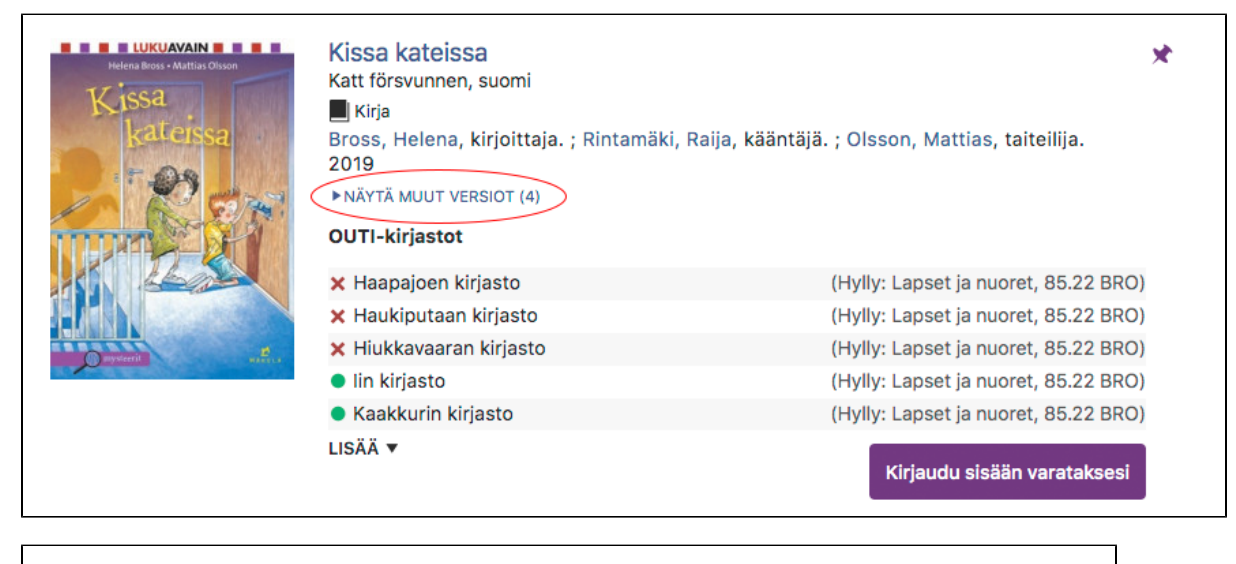

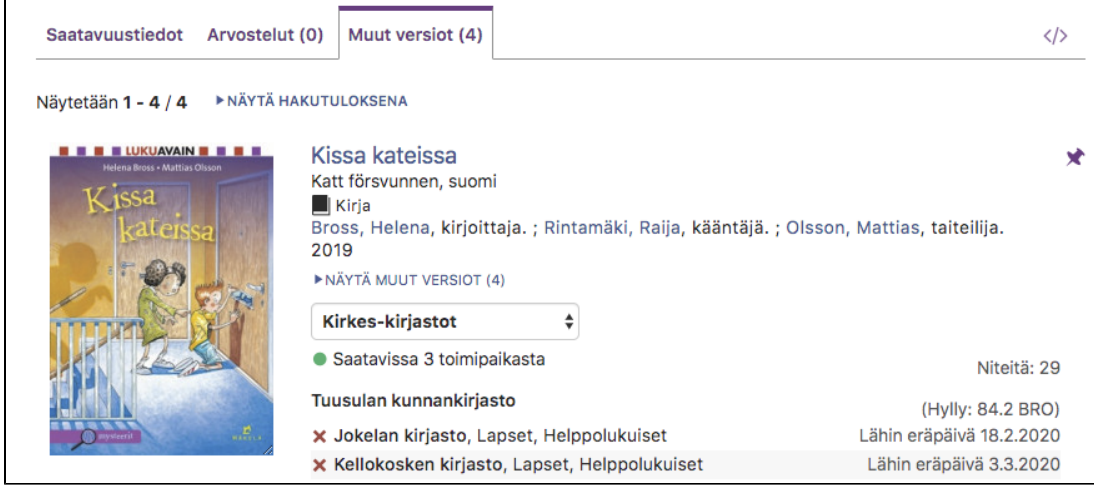

## Versiot katso myös -komponentin tilalla

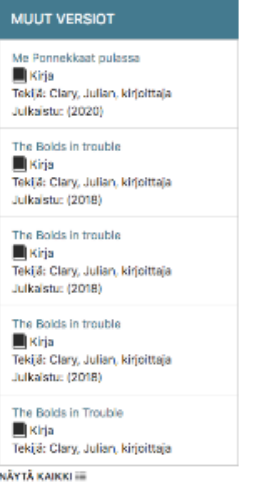

## Versiotoiminnallisuuden aktivointi

Huom! Ota käyttöön vain yksi versioiden esitystapa.

#### **Versiot tietuesivun välilehdessä (suositeltava tapa 26.1.2021 lähtien)**

26.1.2021 julkaistavassa Finnan versiossa asetukset on siirretty hakutoiminto-kohtaisiksi, ja ne ovat hieman muuttuneet aiemmasta. Vanhoja asetuksia tuetaan vielä toistaiseksi.

Aktivointi tapahtuu lisäämällä seuraava asetus näkymän local/config/vufind/searches.ini-tiedostoon:

```
[General]
display_versions = true
```
Lisäksi on mahdollista määritellä versions\_filter-asetuksella, että näytetään vain samasta tietolähteestä löytyviä versioita:

```
[General]
display_versions = true
versions_filter = "same_source"
```
#### **Versiot tietuesivun välilehdessä (suositeltava tapa 25.1.2021 asti)**

Aktivointi tapahtuu lisäämällä seuraava asetus näkymän local/config/vufind/config.ini-tiedostoon:

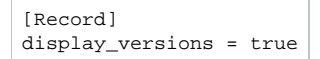

display\_versions-asetukselle voi myös antaa arvoksi "same\_source", jolloin näytetään vain samasta tietolähteestä löytyviä versioita:

```
[Record]
display_versions = "same_source"
```
### **Versiot Katso myös -komponentin tilalla**

Aktivointi tapahtuu lisäämällä seuraava asetus näkymän local/config/vufind/config.ini-tiedostoon:

```
[Record]
related[] = WorkExpressions
```
Näytettävien tietueiden määrää sivupalkissa voi säätää muokkaamalla seuraavia asetuksia local/config/vufind/searches.ini -tiedostossa:

```
; This section defines settings used to fetch different expressions (versions)
[WorkExpressions]
; Number of records displayed by default. Default is 5.
i count = 5; Maximum number of records displayed when clicking the show more link. Default is 30.
showMoreCount = 30
```